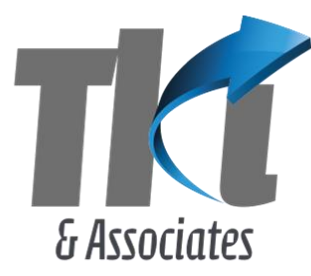

**Tan Kin Lian & Associates Pte Ltd** 

No. 24 Sin Ming Lane, #02-107 Midview City, Singapore 573970 Company Reg. No.: 200700231C www.tankinlian.com Telephone: (65) 665 99611 · Email: inbox@tankinlian.com

23 June 2018

# **Event Portal**

### 1. Introduction

This website allows an organizer to create an event and get a link of the event to be publicized in the social media or sent to a mailing list.

An interested person can register to participate in the event and receive an email confirmation.

The organizer can view the participants who have registered for the event. The participants can be downloaded into an Excel sheet to prepare the attendance list.

### 2. Sign in

The organizer can sign in with the user ID and password.

Sign In Email demo Password ..... Sign In

User ID: Demo Password: 123456

### 3. Event Page

On signing in, you can view this page.

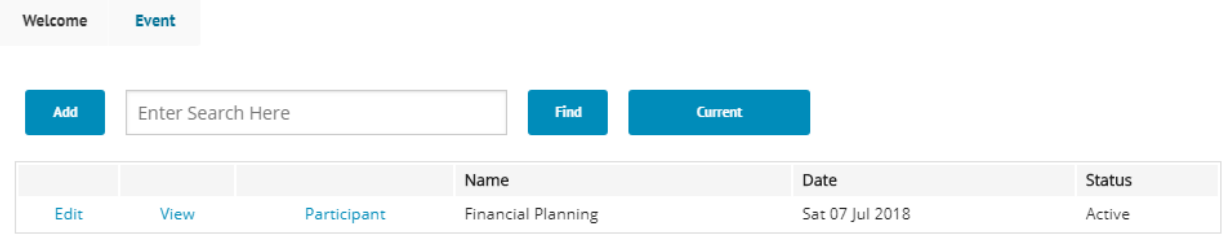

This page shows the active events.

Add – create a new event.

Edit – edit an event.

View – view the event on a page (same as what the public see)

Participants – view the participants who have registered for the event and download the details into a CSV file

# 4. Add or edit an event

### **Edit Event**

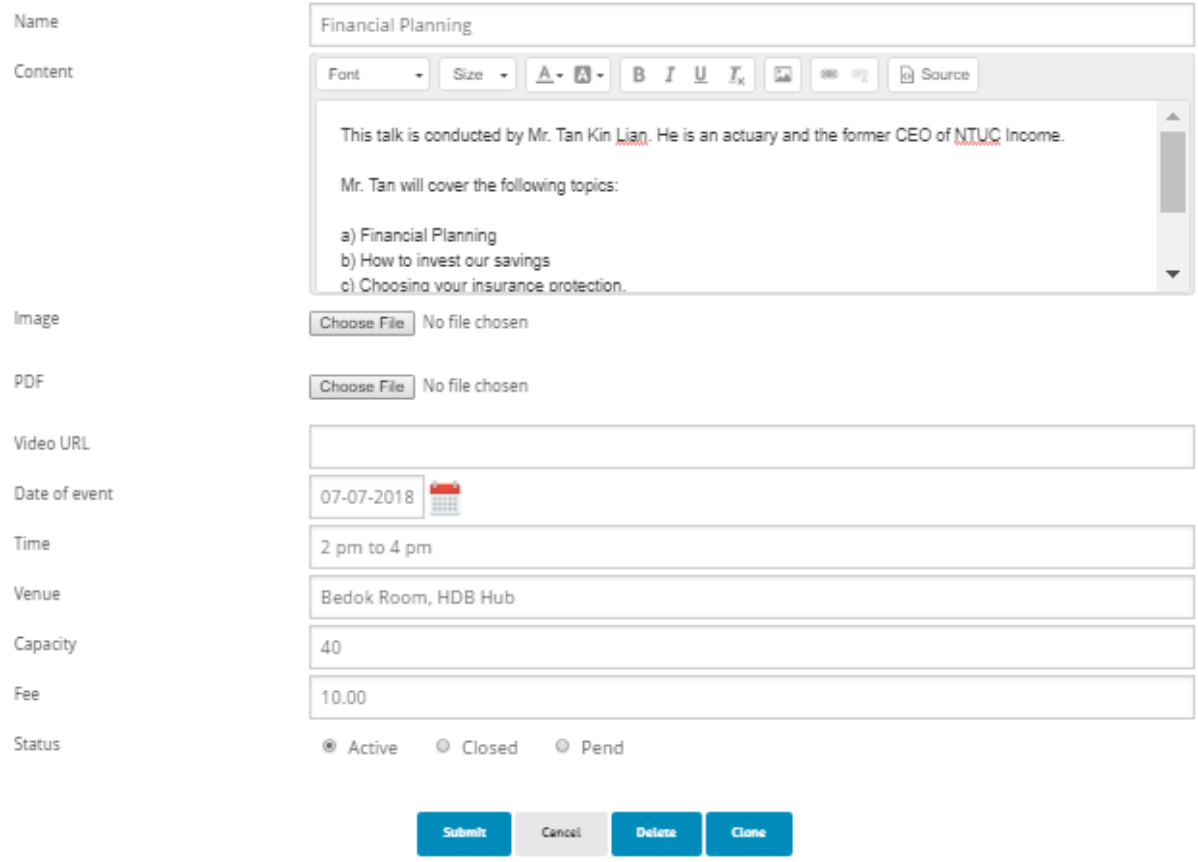

You can provide the detail of the event. You can also upload a PDF to describe the event.

Clone – you can clone this event to create a new event and to change some detail, e.g. the date.

### 5. View the event

# **Financial Planning**

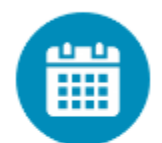

Sat 07 Jul 2018 Time: 2 pm to 4 pm Venue: Bedok Room, HDB Hub Fee: \$10.00 Taken 0/40

This talk is conducted by Mr. Tan Kin Lian. He is an actuary and the former CEO of NTUC Income.

Mr. Tan will cover the following topics:

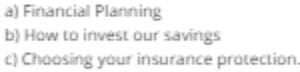

This will be an interactive session. You can ask questions for Mr. Tan to answer.

**Register Now** 

This is how the event will appear to the public.

```
You can copy the URL at the top, i.e. 
http://www.tklcloud.com/Event/event_det.aspx?id=65
```
### 6. Register Now

A participate can register to attend the event.

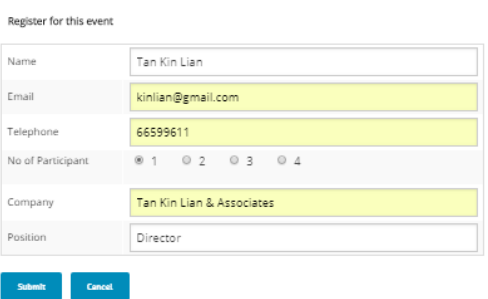

If all the places are fully taken up (based on capacity), the registration will be rejected automatically.

#### After registration, the participant receives this email

Dear Tan Kin Lian

### **Event Portal**

Your registration has been accepted. Please check your email for payment (if any)

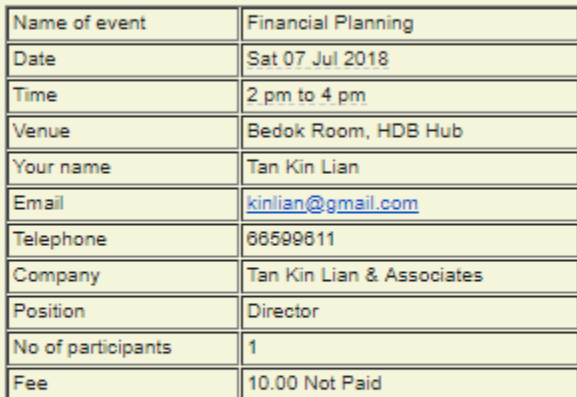

Click here to pay the fee by PayPal immediately.<br>Your registration will be cancelled if payment is not made within 1 day.

Click here to view event.

Click here to withdraw from the event

The participant can withdraw from the event.

### 6. View Participants

The organizer can view the participants as follows

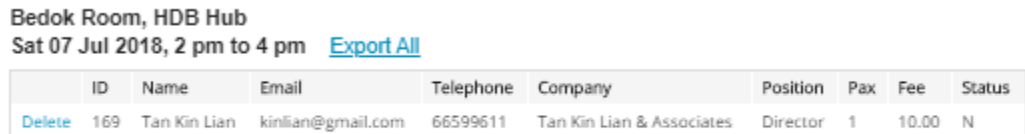

Export All – export the details into an Excel file.

Delete – delete the participants

# 7. Reminder

A reminder will be automatically sent to all the participants two days before the actual date of the event.

### 8. Explanation

This website is designed by Tan Kin Lian & Associates. It is intended to be easy to use.

Many organizers invite participants to register by entering a manual form. They can simplify the work for their staff by using this website. It will also be easy for the participants to register for the event.

You can try this website by using the Demo user.

If you are interested to use this website as an organizer, send an email to [kinlian@gmail.com.](mailto:kinlian@gmail.com) I will create a user ID for you to use.

This service is FREE for the time being.

Tan Kin Lian